## **Viewing Department Users**

To view users who belong to the department:

- 1. Open the **Users** section and select the **Departments** tab.
- 2. Select the department which users you want to view and, right-click on it. In the context menu, choose View Users.

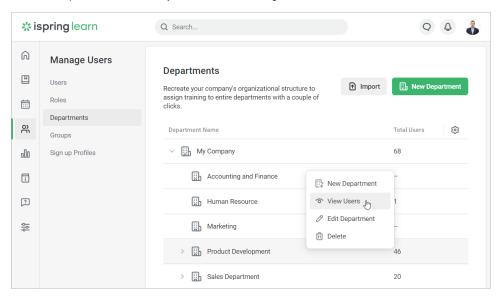

3. Now you will see all users who belong to the department.

(1)

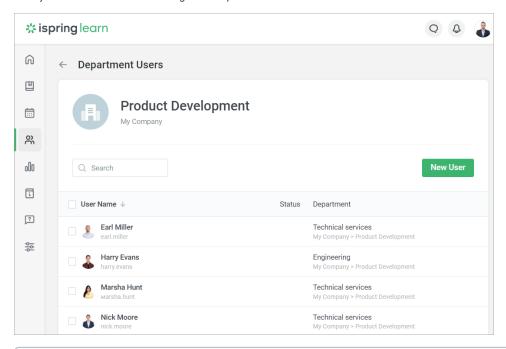

All users of sub-departments belong to the parent departments. That means, that if the Workshop and the Warehouse sub-departments contain 10 and 5 users each, the Factory parent department will have 15 people in it.